# **MAYA HOTKEYS**

#### **VIEWPORT DISPLAY**

- **3** toggle smooth preview
- **4** wireframe mode
- **5**  shaded display
- **6** shaded & textured display

#### **OBJECT MANIPULATION**

- **W** move
- **E** rotate
- **R** scale
- **T** show manipulator
- **D** unlock manipulator (click to snap to faces or edges)
- **J**  move rotate scale tool (super manipulator)
- **B** soft select toggle

**hold B + middle Mouse Button + Drag**  change area of effect

### **HIERARCHY & VIEW**

- **P** parent
- **A** frame all in viewport
- **F** frame selected in viewport
- **H** hide/unhide selection
- **S** keyframe

**UNDO + UTILITY**

**Ctrl z** - undo **G** - repeat action **hold X** - snap to grid **hold C** - snap to curve **hold V** - snap to point

## **MOUSE NAVIGATION + MENUS**

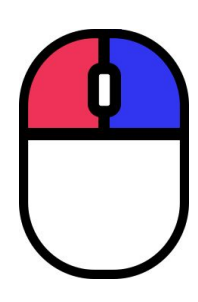

**Alt + left Mouse Button** - rotate camera around point **Alt + middle Mouse Button** - pan camera **Alt + right Mouse Button** - smooth zoom **Scroll wheel** - stepped zoom

**right Mouse Button** - Object mode / property select **Shift + right Mouse Button**- mesh functions menu **Ctrl + right Mouse Button** - switch to property menu